# **Philips Phone Manager**

Philips strives to continually bring you the best experience from our products. To manage your phonebook, ring tones and wallpaper on your phone; and to update the firmware of the base and the handset, you are highly recommended to install **Philips Phone Manager** in your computer.

This document contains 2 parts:

## **A. Philips Phone Manger for PC (Page 2)**

- Version history for Philips Phone Manager
- Instructions to install Philips Phone Manger
- Instructions to update an installed Philips Phone Manager

## **B. Philips Phone Manager for Mac (Page 6)**

- Version history for Philips Phone Manager
- Instructions to install Philips Phone Manger

# **Philips Phone Manager for PC**

## **Version history for Philips Phone Manager (for PC)**

### **Version 2.0.8.1 (Released January 2014)**

• Various bug fixes and stability improvements related to ring tone downloads

## **Version 2.0.7.9 (Released September 2013)**

- Windows 8 compatibility.
- Improved quality of ringtones uploaded via Philips Phone Manager.

### **Version 2.0.7.8 (Released September 2013)**

- Added caller picture synchronization feature.
- Preloaded ring tones and wallpaper photos can be removed to create space for more customized uploads by user.
- Various bug fixes and performance improvements.

## **Version 2.0.5.4 (Released March 2013)**

- fix bug related to phonebook synchronization
- Update on Help menu
- Update on text prompt for firmware update

## **Version 2.0.2.4 (Released January 2013)**

- New features added:
	- $\triangleright$  Ringtone download for S10 phones
	- $\triangleright$  Phonebook synchronization for S9 phones
- Additional language support. Supported languages include: English, German, French, Dutch, Italian, Russian and Spanish.
- Various bug fix.

## **Version 2.0.1.9 (Released December 2012)**

- More language options.
- Improved sound quality of ringtone.

## **To install Philips Phone Manager (for PC)**

#### **Preparation for installation**

- A PC with an archive utility that supports the ZIP-format (e.g. WinZip for Windows).
- Window XP or above

#### **Install Procedure**

1. Download the software file (in zip format) from "Software & drivers" section in the website.

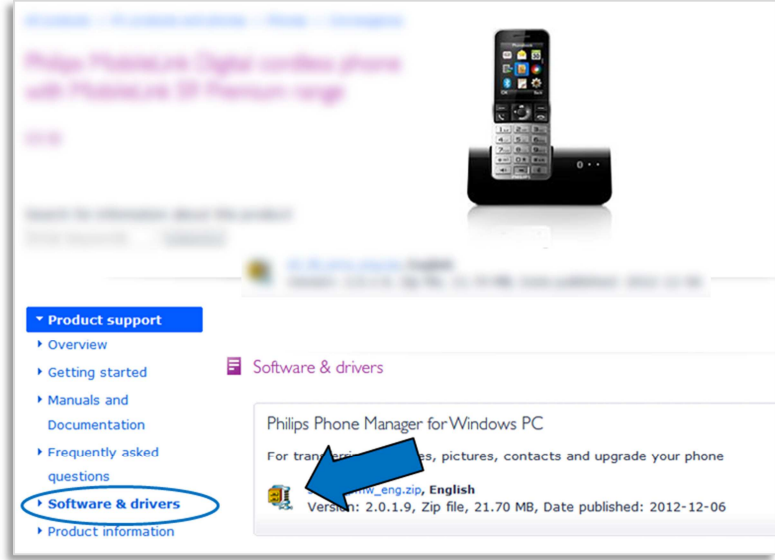

2. Extract all files to the same folder.

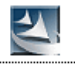

- 3. Double click **Setuplexe** to start the installation.
- 4. Click **Yes** to confirm installation.
- 5. Follow the on-screen instructions.
- 6. Select your desired language.

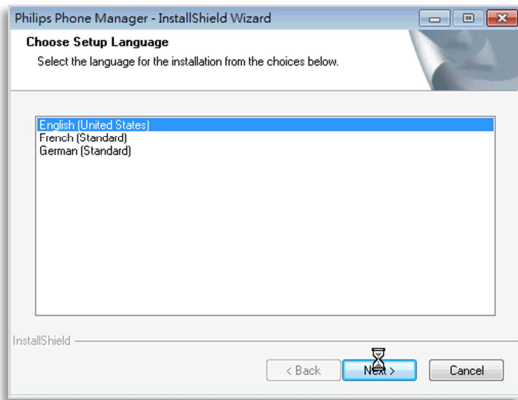

7. Click **Next** to proceed with the installation.

Note: In case Windows Security Warning pops up, click "Install this driver software anyway".

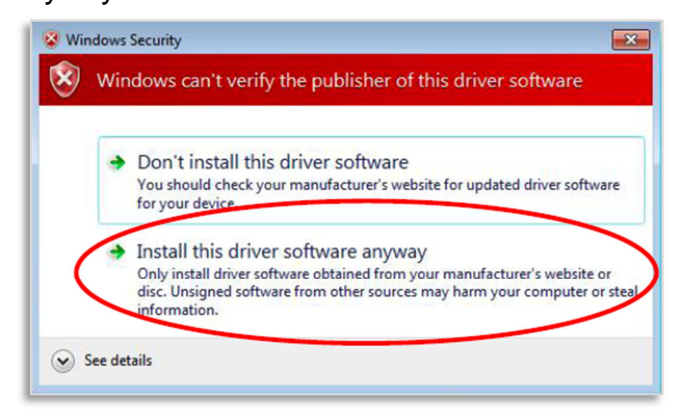

8. Restart the computer.

## **To update an installed Philips Phone Manager (for PC)**

- 1. Make sure your computer is connected to the Internet.
- 2. Run **Philips Phone Manager** on your computer.
- 3. On Philips Phone Manager, click on "Update".

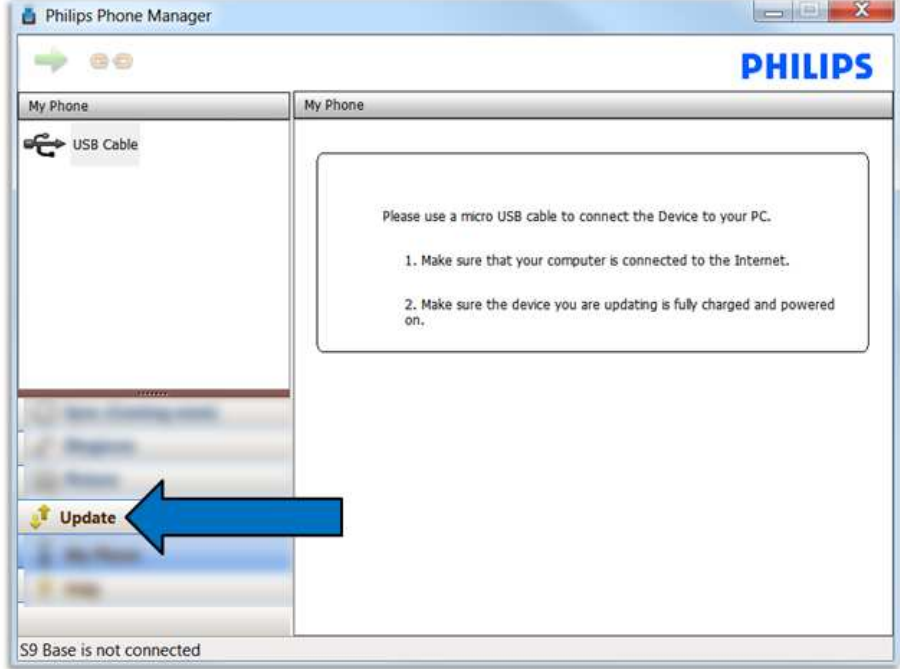

4. On the pop-up box, click on "Check for Update".

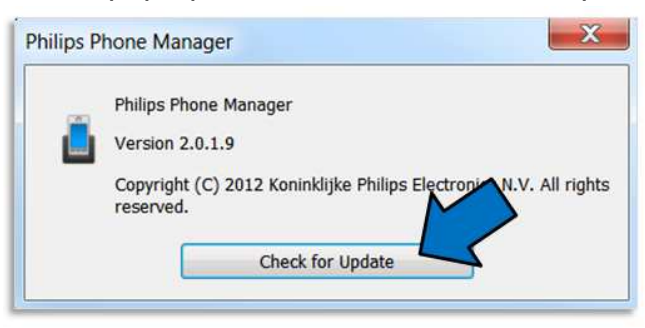

5. If the latest version of Philips Phone Manager is already installed in your computer, a pop-up box stating that "This is the newest version" would be displayed. If there is update for Philips Phone Manager, an update would be prompted. Click on "Yes" to proceed with the update.

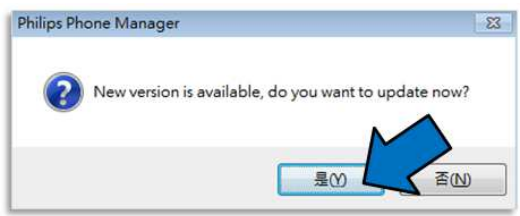

# **Philips Phone Manager for Mac**

## **Version history for Philips Phone Manager (for Mac)**

### **Version 1.0.1.9 (Released October 2013)**

• Improved quality of ringtones uploaded via Philips Phone Manager.

### **Version 1.0.1.8 (Released September 2013)**

- Added contact and caller picture synchronization features.
- Preloaded ringer tones and wallpaper photos can be removed.
- Various bug fixes and performance improvements.

## **Version 1.0.1.0 (Released May 2013)**

Enable Ringtone and Picture function

## **Version 1.0.0.4 (Released Apr 2013)**

Initial release:

This release enables firmware updates for products with firmware versions listed below or higher:

S9 handset: V44.60

S9 base: V48.70

S10 base: V15.09

S10 handset: V48.80

Products with a firmware version lower than those mentioned above require an initial updated via the Philips Phone Manager for Windows. Future updates can then be completed via the Philips Phone Manger for Mac.

Additional features for the Mac version of the Philips Phone Manager will be added in the next few months.

## **To install Philips Phone Manager (for Mac)**

#### **System requirement**

• Mac OS X 10.7 or above

#### **Install Procedure**

1. Download the software file from "Software & drivers" section in the website.

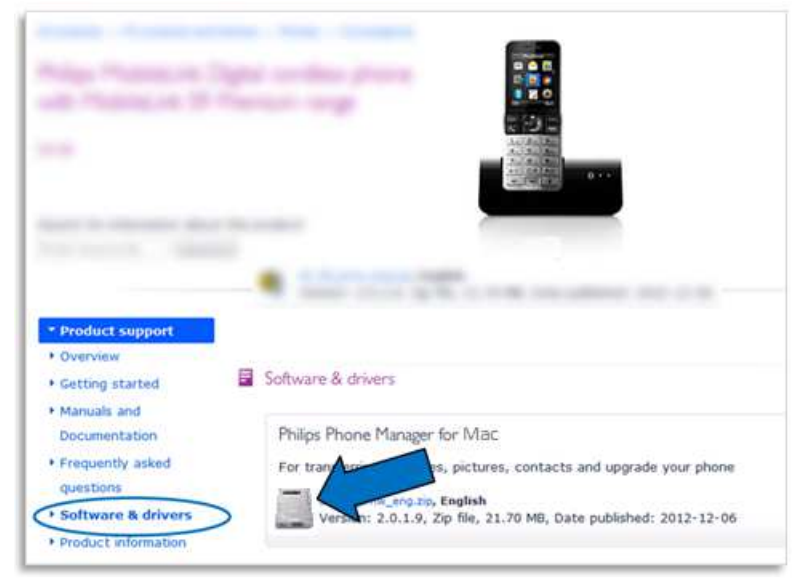

- 2. Run the .dmg file in the Mac.
- 3. When the below pop-up box appears, drag and drop the Phililps Phone Manager icon to "Applications" folder.

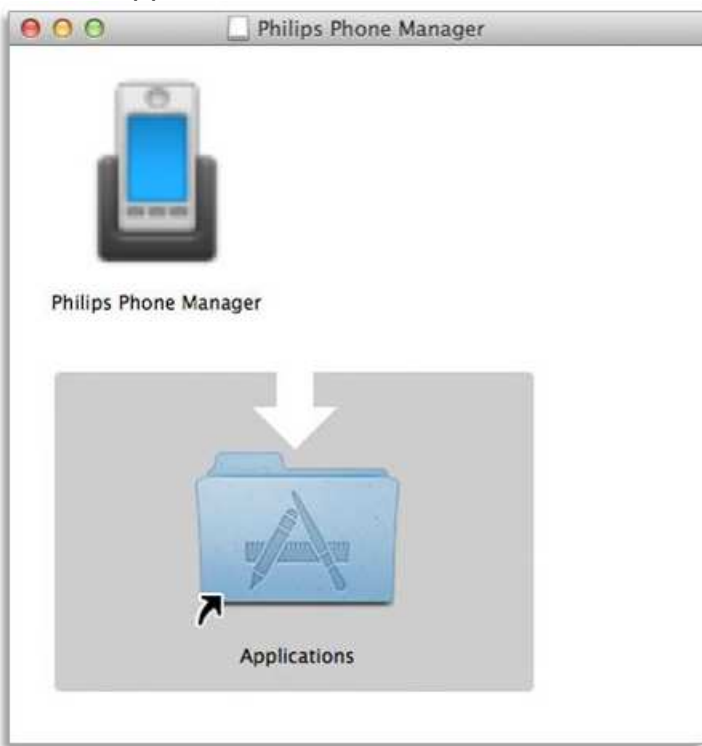

4. Philips Phone Manager would appear in Mac OS X system application folder. Installation is completed.